#### **Муниципальное общеобразовательное учреждение «Средняя общеобразовательная школа имени Героя Советского Союза С.М. Иванова » р.п. Турки Турковского района Саратовской области**

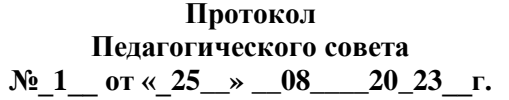

**УТВЕРЖДАЮ** Директор \_\_\_\_\_\_\_\_\_\_\_\_\_\_\_\_\_\_ Лопаткина Л.В. Приказ № 298 от « $01$ »  $09$  2023г.

Лопаткина Людмила Подписано цифровой подписью: Викторовна Лопаткина Людмила Викторовна Дата: 2023.09.01 14:52:24 +04'00'

# **ДОПОЛНИТЕЛЬНАЯ ОБЩЕОБРАЗОВАТЕЛЬНАЯ ПРОГРАММА**

# **Игры в Scratch**

 **Направленность: техническая Срок реализации:** 1 год  **Классы:** 5,7,8  **Количество часов:** 144  **Учитель:** Николаева Л.А.

**р.п. Турки 2023-2024 г.г.**

#### **I. Комплекс основных характеристик дополнительной общеразвивающей программы.**

#### **1. Пояснительная записка**

Можно ли научиться программировать играя? Оказывается, можно. Американские ученые, задумывая новую учебную среду для обучения учащихся программированию, стремились к тому, чтобы она была понятна любому ребенку, умеющему читать.

В Scratch можно сочинять истории, рисовать и оживлять на экране придуманные персонажи, создавать презентации, игры, в том числе и интерактивные, исследовать параметрические зависимости.

Любой персонаж в среде Scratch может выполнять параллельно несколько действий – двигаться, поворачиваться, изменять цвет, форму и.т.д.; благодаря чему юные скретчисты учатся осмысливать любое сложное действие как совокупность простых. В результате они не только осваивают базовые концепции программирования (циклы, ветвления, логические операторы, случайные числа, переменные, массивы), которые пригодятся им при изучении более сложных языков, но и знакомятся с полным циклом решения задач, начиная с этапа описания идеи и заканчивая тестированием и отладкой программы.

Дополнительная общеобразовательная программа по внеурочной деятельности «Игры в Scratch» разработана в соответствии с требованиями следующих нормативных документов:

- Приказ Министерства просвещения Российской Федерации от 09.11.2018 г. № 196 «Об утверждении Порядка организации и осуществления образовательной деятельности по дополнительным общеобразовательным программам»,
- СанПиН 2.4.4.3172-14 «Санитарно-эпидемиологические требования к устройству, содержанию и организации режима работы образовательных организаций дополнительного образования детей»

#### **Направленность программы** – техническая.

**Актуальность программы** состоит в том, что мультимедийная среда Scratch позволяет сформировать у детей стойкий интерес к программированию, отвечает всем современным требованиям объектно-ориентированного программирования. Среда Scratch позволяет сформировать навыки программирования, раскрыть технологию программирования.

Scratch не просто язык программирования, а еще и интерактивная среда, где результаты действий визуализированы, что делает работу с программой понятной, интересной и увлекательной. Особенность среды Scratch, позволяющая создавать в программе мультфильмы, анимацию и даже простейшие игры, делает образовательную программу по программированию практически значимой для современного учащегося, т.к. дает возможность увидеть практическое назначение алгоритмов и программ, что будет способствовать развитию интереса к профессиям, связанным с программированием.

**Новизна программы** состоит в том, что изучая программирование в среде Scratch, у учащихся формируется не только логическое мышление, но и навыки работы с мультимедиа; создаются условия для активного, поискового учения, предоставляются широкие возможности для разнообразного программирования.

#### **Отличительные особенности программы обучения.**

Основное внимание в курсе уделяется общим вопросам построения алгоритмов, навыкам программирования на языке на платформе Scratch. Программа построена таким образом, чтобы помочь учащимся заинтересоваться программированием вообще и найти ответы на вопросы, с которыми им приходится сталкиваться в повседневной жизни при работе с большим объемом информации; при решении практических и жизненных задач.

Программа строится на использовании среды Scratch при обучении детей, что позволяет создавать собственные программы для решения конкретной задачи. Это является отличительной особенностью данной программы.

**Педагогическая целесообразность** заключается в предоставлении обучающимся

возможности самореализации и самоутверждения посредством создания зоны успешности для каждого ребенка, независимо от его успехов. Максимально раскрыть их индивидуальный возрастной потенциал в овладении языком программирования Scratch.

**Цель:** обучение программированию через создание творческих проектов в среде Scratch. **Задачи:**

- 1. Научить работать с программой Scratch.
- 2. Сформировать навыки работы в программной среде Sctratch с целью освоения основ программирования для управления действиями исполнителя, а также представления результатов исследования в виде авторских проектов в программной среде Scratch.
- 3. Развить способности детей к алгоритмическому мышлению, исследовательской и проектной деятельности.
- 4. Воспитать настойчивость, инициативу, чувство ответственности, самодисциплину.
- 5. Формировать умение демонстрировать результаты своей работы.

**Адресат программы:** рабочая программа направлена на обучающихся 11-14 лет. Численный состав группы до 15 человек. Приём в группы осуществляется без предварительного отбора при наличии желания ребёнка и с согласия родителей. Зачисление проводится по заявлению.

#### **Возраст и возрастные особенности обучающихся.**

Для успешного освоения азов программирования необходимо, чтобы у школьника была сформирована мотивация, установки на учебу. В возрасте 11-14 лет ребенок обладает любознательностью, которая играет важную роль в освоении основ программирования.

# **Объем программы, срок освоения**

144 часов в год (в неделю 4 часа)

# **Режим работы.**

Занятия кружка проводятся согласно расписанию: 2 раз в неделю

**Форма обучения:** очная, с применением ДОТ

# **Уровень программы:** стартовый

# **Планируемые результаты освоения программы**

В результате изучения данного курса у обучающихся должны быть сформированы личностные, регулятивные, познавательные и коммуникативные универсальные учебные действия как основа умения учиться.

# **Предметные результаты:**

- формирование информационной и алгоритмической культуры; формирование представления о компьютере как универсальном устройстве обработки информации; развитие основных навыков и умений использования компьютерных устройств;
- формирование представления об основных изучаемых понятиях: информация, алгоритм, модель – и их свойствах, навыков и умений безопасного и целесообразного поведения при работе с компьютерными программами и в Интернете, умения соблюдать нормы информационной этики и права
- развитие алгоритмического мышления, необходимого для профессиональной деятельности в современном обществе; развитие умений составить и записать алгоритм для конкретного исполнителя; формирование знаний об алгоритмических конструкциях, логических значениях и операциях;
- умение составлять неветвящиеся (линейные) алгоритмы управления исполнителями и записывать их на языке программирования, использовать логические значения, операции и выражения с ними;
- умение формально выполнять алгоритмы, описанные с использованием конструкций ветвления (условные операторы) и повторения (циклы), создавать и выполнять программы для решения несложных алгоритмических задач;

#### **Личностные результаты:**

формирование ответственного отношения к учению, способности к саморазвитию;

- формирование коммуникативной компетентности в процессе образовательной, учебноисследовательской, творческой и других видов деятельности.
- нравственно-этическая ориентация.
- формирование коммуникативной компетентности в процессе образовательной, учебноисследовательской, творческой и других видов деятельности.
- готовность к сотрудничеству, практические навыки взаимодействия.

### **Метапредметные результаты:**

- умение самостоятельно определять цели своего обучения, ставить и формулировать для себя новые задачи в познавательной деятельности;
- умение устанавливать причинно-следственные связи, строить логическое рассуждение;
- умение создавать, применять и преобразовывать знаки и символы, модели и схемы для решения учебных и познавательных задач;
- умение осознанно использовать речевые средства в соответствии с задачей коммуникации;
- развитие осознанного и ответственного отношения к собственным поступкам.

# **Учебный план**

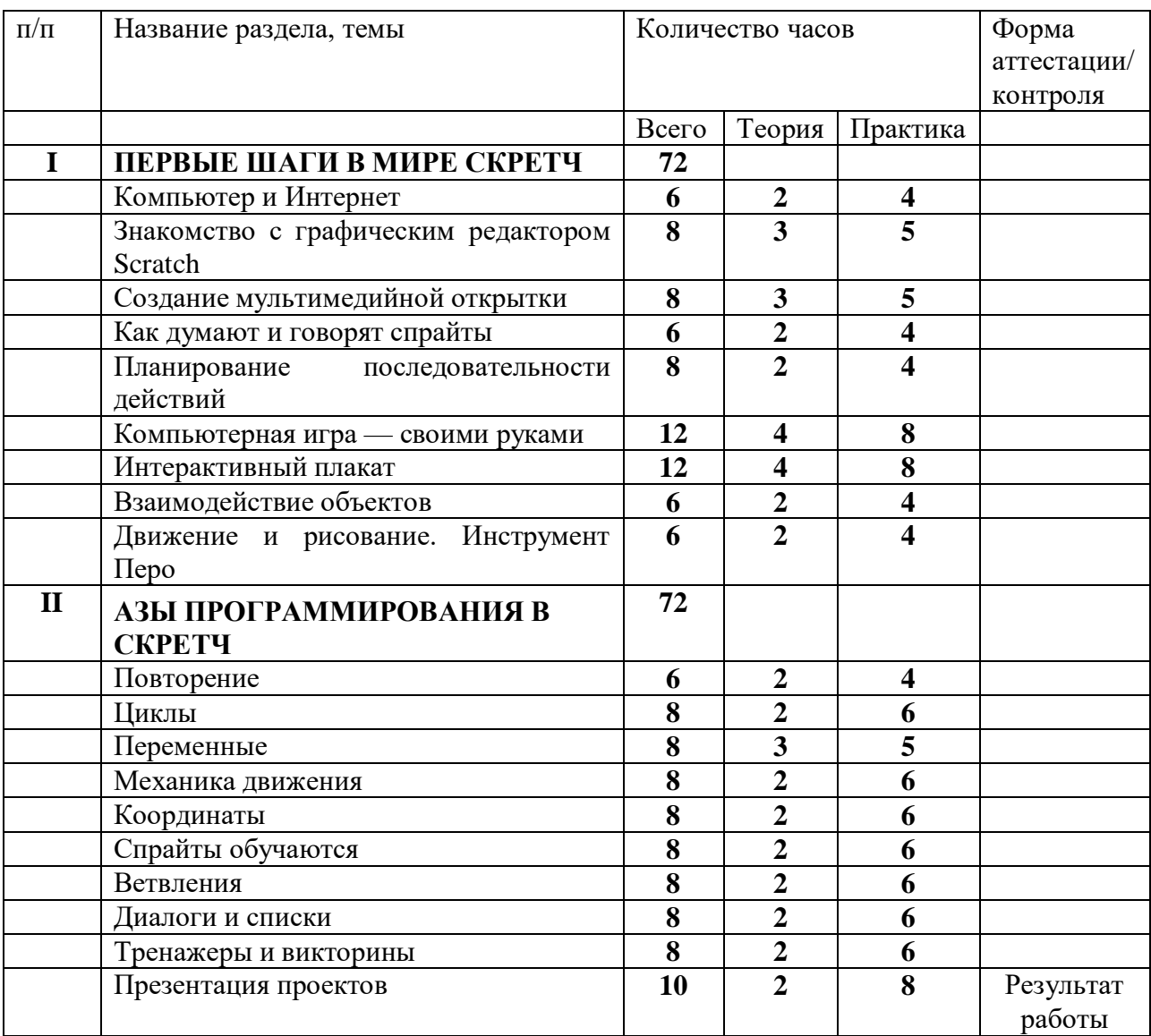

### **СОДЕРЖАНИЕ ПРОГРАММЫ**

#### **ПЕРВЫЕ ШАГИ В МИРЕ СКРЕТЧ**

#### **1. Компьютер и Интернет (6 часов)**

Основные устройства компьютера. Правила работы и поведения в компьютерном классе. Исполнители. Команды. Программы. Scratch - среда программирования, в которой

программа собирается из блоков, как из кубиков Лего.

Режимы работы в среде Scratch:

1) работа непосредственно в Интернете, на сайте Scratch scratch.mit.edu (режим «онлайн»);

2) работа со средой Scratch, загруженной со страницы scratch.mit.edu/scratch2download и установленной на компьютере, без подключения к Интернет (режим «оффлайн»). Запуск среды программирования Scratch (offline).

Scratch - графический объект, выполняющий команды; его действиями управляет программа, которая может состоять из одной или нескольких самостоятельных частей. Scratch - самостоятельная часть программы. Сцена - среда, в которой действуют спрайты.

Знакомство с интерфейсом программы. Группы команд. Блок - графическое изображение команды в Scratch. Кнопки СТАРТ и СТОП. Фон и костюм. Библиотека фонов и костюмов.

Создание первой анимации по образцу. Выбор фона. Выбор спрайта. Простая анимация движения спрайта «Запускаем котика в космос». Команды «Плыть … в случайное положение» (группа ДВИЖЕНИЕ), «Следующий костюм» (группа ВНЕШНИЙ ВИД), «Когда флажок нажат» (группа СОБЫТИЯ), «Повторять всегда» (группа УПРАВЛЕНИЕ), «Включить звук» (группа ЗВУК). Файл. Имя файла. Сохранение созданной анимации в личной папке.

Анализ анимации «Запускаем котика в космос» по плану:

 Кто? Что? (Какие спрайты (объекты, персонажи, герои, исполнители) задействованы ванимации?)

 Где? (Как выглядит сцена, на которой разворачивается действие: какой выбран фон?изменяется ли фон? предусмотрено ли звуковое сопровождение?)

 Как? (Что делает каждый из спрайтов на сцене? Взаимодействуют ли спрайты междусобой?)

Понятие о сценарном плане анимации.

Проект «Морские обитатели». Создание простой анимации «Морские обитатели» по заданному сценарному плану. Сохранение созданной анимации в личной папке.

Интернет. Безопасность в сети Интернет. Запуск среды программирования Scratch (online). Регистрация аккаунтов.

Разработка сценарного плана простой анимации по собственному замыслу. Создание анимации по разработанному сценарному **плану.** Сохранение анимации, созданной по собственному замыслу, в личной папке.

#### **Видеоуроки:**

1. «Scratch для начинающих. Урок 1» [\(https://www.youtube.com/watch?v=tY6q\\_Xy\\_Gvk\)](https://www.youtube.com/watch?v=tY6q_Xy_Gvk)

2. «Как сохранить свою Scratch анимацию в файл?»[\(https://www.youtube.com/watch?v=QKmiR6BbylE\)](https://www.youtube.com/watch?v=QKmiR6BbylE)

#### **2. Знакомство с графическим редактором Scratch (8 часов)**

Графический редактор — компьютерное приложение для создания и редактирования (изменения) изображений на экране компьютера. Растровые и векторные графические редакторы.

Векторное изображение как совокупность линий и фигур. Знакомство с инструментами графического редактора: векторный режим.

Растровое изображение как совокупность разноцветных точек. Знакомство синструм Создание фона. Редактирование фона.

Редактирование костюма. Центр костюма. Создание костюма.

Команды для смены внешности. Команды «Следующий костюм», «Следующий фон»(группа ВНЕШНИЙ ВИД).

Анимация со сменой фонов по заданному сценарному плану. Сохранение созданнойанимации в личной папке.

Анимация со сменой костюмов по заданному сценарному плану. Сохранение созданной анимации в личной папке.

#### **3. Создание мультимедийной открытки (8 часов)**

Исследование возможностей изменения костюма.

Команды «Установить размер», «Изменить размер на», «Установить эффект», «Изменить эффект», «Убрать графические эффекты», «Показаться», «Спрятаться» (группа ВНЕШНИЙ ВИД).

Создание мультимедийной открытки по образцу. Сохранение созданной мультимедийной открытки в личной папке.

Анализ сценарного плана мультимедийной открытки.

Проект «Живое имя». Создание проекта по заданному сценарному плану. Сохранение созданного проекта в личной папке.

Разработка сценарного плана мультимедийной открытки по собственному замыслу. Создание мультимедийной открытки по разработанному сценарному плану. Сохранение мультимедийной открытки, созданной по собственному замыслу, в личной папке.

**Видеоурок** «Scratch для начинающих. Урок2» [\(https://www.youtube.com/watch?v=RwWVJp5\\_cbY\)](https://www.youtube.com/watch?v=RwWVJp5_cbY)

**4. Как думают и говорят спрайты (6 часов)**

Команды «Говорить», «Сказать», «Думать» (группа ВНЕШНИЙ ВИД).

Расширение «ТЕКСТ В РЕЧЬ», команды «Установить язык», «Установить голос», «Сказать».

Проект «Гобо читает стихотворение». Разработка сценарного плана, создание и сохранение созданного проекта в личной папке.

Команда «Спросить и ждать» (группа СЕНСОРЫ). Планирование последовательности высказываний. Проект «Диалог двух героев». Разработка сценарного плана, создание и сохранение созданного проекта в личной папке.

#### **5. Планирование последовательности действий (8 часов)**

Алгоритм. Базовые алгоритмические конструкции. Следование.

Онлайн-практикум «Классический лабиринт» [\(https://studio.code.org/hoc/1\)](https://studio.code.org/hoc/1)

Команды «Идти», «Перейти на», «Плыть секунд к», «Повернуться к» (группа ДВИЖЕНИЕ). Изменение скорости передвижения.

Команда «Ждать» (группа УПРАВЛЕНИЕ).

Проект «Ожившая история (сказка)». Разработка сценарного плана, создание и сохранение созданного проекта в личной папке.

#### **6. Компьютерная игра — своими руками (12 часов)**

Управление спрайтом с помощью клавиш (ВВЕРХ, ВНИЗ, ВЛЕВО, ВПРАВО). Событие сигнал, по которому запускаются определенные скрипты.

Стандартные (системные) события: нажатие на зелёный флажок, клавишу.

Команда «Когда клавиша нажата» (группа СОБЫТИЯ). Создание игры «Догонит ли кошка мышку?» по образцу. Анализ сценарного плана игры «Догонит ли кошка мышку?».

Разработка сценарного плана аналогичной игры с другими персонажами. Создание игры по разработанному сценарному плану. Сохранение созданной игры в личной папке.

**Видеоурок** «Scratch для начинающих.Урок3»

[\(https://www.youtube.com/watch?v=YjkKBuIU5Mo\)](https://www.youtube.com/watch?v=YjkKBuIU5Mo)

#### **7. Интерактивный плакат (12 часов)**

Команда «Когда спрайт нажат» (группа СОБЫТИЯ).

Анимация спрайта в результате щелчка по нему мышью: спрайт говорит или

воспроизводит звук, меняет внешний вид (цвет, размер), исчезает, к спрайту применяется выбранный эффект.

Управление перемещением спрайта нажатием клавиш.

Создание интерактивного плаката «Красная площадь» по образцу. Анализ сценарного плана плаката «Красная площадь».

Разработка сценарного плана интерактивного плаката по собственному замыслу. Поиск информации в сети Интернет. Создание интерактивного плаката по разработанному сценарному плану. Сохранение созданного интерактивного плаката в личной папке.

**Видеоурок** «Scratch для начинающих.Урок6» [\(https://www.youtube.com/watch?v=G9tPGfSYjFk\)](https://www.youtube.com/watch?v=G9tPGfSYjFk).

#### **8. Взаимодействие объектов (6 часов)**

Команды «Передать», «Передать и ждать», «Когда я получу» (группа СОБЫТИЯ). Диалог между спрайтами: после своей реплики спрайт передает сообщение второму спрайту и т.д.

Ветвление. Выбор той или иной последовательности действий в зависимости от выполнения заданного условия. Примеры ситуаций выбора в жизни.

Команды «Если … то», «Повторять всегда» (группа УПРАВЛЕНИЕ). Команды «Касается», «Касается цвета», «Цвет касается цвета» (группаСЕНСОРЫ).

Взаимодействие двух спрайтов. Обработка касания спрайтов. Создание игры «Берегись голодной акулы!» по образцу.

Анализ сценарного плана игры «Берегись голодной акулы!». Разработка сценарного плана аналогичной игры с другими персонажами. Создание игры по разработанному сценарному плану. Сохранение созданной игры в личной папке.

**Видеоурок** «Scratch для начинающих.Урок4»

[\(https://www.youtube.com/watch?v=R35yJLvSJDA\)](https://www.youtube.com/watch?v=R35yJLvSJDA)

#### **9. Движение и рисование. Инструмент Перо (6 часов)**

Расширение «Перо». Команды «Стереть все», «Печать», «Опустить перо», «Поднять перо», «Установить для пера цвет», «Изменить (цвет, насыщенность, яркость, прозрачность) пера на», «Установить (цвет, насыщенность, яркость, прозрачность) пера», Изменить размер пера на», «Установить цвет пера» (группа ПЕРО). Настройка линий при рисовании.

Линейные алгоритмы. Программа рисования для спрайта.

Базовая программа рисования круга. Рисунки «Радушные круги», «Мишень», «Светофор». Композиция из кругов по собственному замыслу. Сохранение созданных рисунков и композиций в личной папке.

Бесконечный цикл. Команда «Повторять всегда» (группа УПРАВЛЕНИЕ). Команда «Перейти на (случайное положение, указатель мыши)» (группа ДВИЖЕНИЕ).

Рисунок «Разноцветные линии», «Разноцветный клубок».

Команда «Идти … шагов» (группа ДВИЖЕНИЕ). Базовая программа рисования линии. Рисунки из линий «Пирамидка», «Штанга», «Стадион».

Композиция из линий по собственному замыслу.

Повороты. Команды «Повернуть в направлении», «Повернуть по часовой стрелке», «Повернуть против часовой стрелки» (группа ДВИЖЕНИЕ). Базовая программа рисования квадрата. Рисунки из квадратов и прямоугольников. Сохранение созданных рисунков и композиций в личной папке.

#### **АЗЫ ПРОГРАММИРОВАНИЯ В СКРЕТЧ**

#### **1. Повторение (6 часов)**

Правила работы и поведения в компьютерном классе. Интернет. Безопасность в сетиИнтернет.

Онлайн-практикум «Час кода с Minecraft» [\(https://studio.code.org/s/mc/\)](https://studio.code.org/s/mc/).

Запуск среды программирования Scratch (online). Регистрация учетной записи (аккаунта).Работа по совершенствованию любого из своих проектов, созданных в рамках модуля 1. Сохранение проекта в разделе «Мои работы», публикация проекта.

**Видеоурок** «Регистрация аккаунта» [\(https://www.youtube.com/watch?v=-VkasRXQAfE\)](https://www.youtube.com/watch?v=-VkasRXQAfE) **Видеоурок** «Работа в аккаунте» ( <https://www.youtube.com/watch?v=Jh5pyRyPVEM> ) **2. Циклы (8 часов)**

Цикл — многократное выполнение группы команд. Циклические алгоритмы. Команды «Повторять всегда», «Повторять раз» (группа УПРАВЛЕНИЕ).

Спрайт-художник. Команды движения и рисования.

Рисование пунктирной линии. Рисование квадрата. Рисование равностороннего треугольника. Рисование правильного пятиугольника. Рисование правильного шестиугольника.

Орнамент. Виды орнаментов. Технология создания геометрического орнамента в Scratch (определение исходной позиции, создание повторяющегося фрагмента, переход на исходную позицию). Ряд одинаковых квадратов. Ряд одинаковых правильных многоугольников.

Проект «Геометрический орнамент». Создание геометрического орнамента по собственному замыслу. Сохранение проекта в разделе «Мои работы».

Последовательные и одновременные действия исполнителей. Параллельные

алгоритмы.Проект «Олимпийские кольца». Одинаковые действия исполнителей.

Дублирование спрайтов. Сохранение проекта в разделе «Мои работы».

#### **3. Переменные (8 часов)**

Переменная — ячейка памяти, имеющая имя и значение. Имя переменной. Создание переменной. Команды «Задать значение», «Изменить на», «Показать переменную», «Скрыть переменную» (группа ПЕРЕМЕННЫЕ).

Создание игры с подсчетом очков «Сможет ли призрак сыграть в мяч?» по образцу.

Анализ сценарного плана игры «Сможет ли призрак сыграть в мяч?» Разработка сценарногоплана аналогичной игры с другими персонажами. Создание аналогичной игры по разработанному сценарному плану. Сохранение проекта в разделе «Мои работы».

**Видеоурок** «Scratch для начинающих. Урок 5»

[\(https://www.youtube.com/watch?v=OFEsY0PhaxE\)](https://www.youtube.com/watch?v=OFEsY0PhaxE)

#### **4. Механика движения (8 часов)**

Команды «Смена костюма» (группа ВНЕШНОСТЬ), «Идти шагов», «Если касается края оттолкнуться», «Установить способ вращения» (группа ДВИЖЕНИЕ).

Движение по сцене спрайта «Балерина». Движение Кота по сцене.

Работа в графическом редакторе (векторный режим). Создание новых костюмов по дополнительным фазам движения. Сохранение (экспорт) спрайта с дополнительными костюмами в личную папку.

Программирование реалистичного движения спрайта по собственному выбору. Сохранениепроекта в разделе «Мои работы».

#### **5. Координаты (8 часов)**

Координаты — числа, определяющие положение точки на сцене. Система координат в Scratch.

Команды «Изменить x на», «Изменить y на», «Установить х в», «Установить y в», «Перейти в x, y», «Плыть секунд в точку x, y» (группа ДВИЖЕНИЕ).

Создание игры с использованием координат «Любят ли ежики мячики?» по образцу.Анализ сценарного плана игры «Любят ли ежики мячики?»

Разработка сценарного плана аналогичной игры с другими персонажами. Создание аналогичной игры по разработанному сценарному плану. Сохранение проекта в разделе «Мои работы».

Создание геометрического орнамента по собственному замыслу с использованием координат. Сохранение проекта в разделе «Мои работы»,

Вложенные циклы. Проект «Дизайн ткани». Сохранение проекта в разделе «Мои работы». **Видеоурок** «Scratch для начинающих. Урок 8»

[\(https://www.youtube.com/watch?v=ObYG\\_o-](https://www.youtube.com/watch?v=ObYG_o-HQGM) [HQGM\)](https://www.youtube.com/watch?v=ObYG_o-HQGM)

#### **6. Спрайты обучаются (8 часов)**

Разбиение задачи на подзадачи. Вспомогательные алгоритмы. Создание собственных блоков. Блоки для изображения цифр «0», «1»

и «2». Мини проект «Год 2022 (2023)».

Проект «Мой почтовый индекс». Сохранение проекта в разделе «Мои работы».

# **7. Ветвления (8 часов)**

Алгоритмы с ветвлениями.

Команды «Если — то», «Если — то — иначе» (группа УПРАВЛЕНИЕ), «Клавиша нажата», «Мышь нажата» (группа СЕНСОРЫ), «Когда я получу сообщение», «Передать сообщение» (группа СОБЫТИЯ).

Проект «Времена года». Смена фонов сцены при передаче-получении сообщений. Сохранение проекта в разделе «Мои работы».

Управление объектами. Управление движением персонажа с помощью мыши. Управление движением с помощью клавиш.

Создание игры «Постреляем по тарелочкам?» по образцу. Сохранение проекта в разделе «Мои работы».

Анализ сценарного плана игры «Постреляем по тарелочкам?» Разработка сценарного плана аналогичной игры с другими персонажами. Создание аналогичной игры по разработанному сценарному плану. Сохранение проекта в разделе «Мои работы».

**Видеоурок** «Scratch для начинающих Урок 9» (https://www.youtube.com/watch?v=fQ\_GXMRK0iU/)

**8. Диалоги и списки (8 часов)**

Команды «Говорить», «Сказать», «Думать» (группа ВНЕШНИЙ ВИД), «Спросить и ждать», «Ответ» (группа СЕНСОРЫ), «Установить язык», «Установить голос», «Сказать» (группа ТЕКСТ В РЕЧЬ), «Перевести на» (группа ПЕРЕВЕСТИ).

Создание программы-переводчика по образцу. Анализ сценарного плана программыпереводчика.

Разработка сценарного плана аналогичной программы. Создание аналогичной программы по разработанному сценарному плану. Сохранение проекта в разделе «Мои работы».

Списки.

Создание программы «Пообщаемся с чат ботом?» по образцу. Сохранение проекта вразделе «Мои работы».

Анализ сценарного плана игры «Пообщаемся с чат ботом?»

Разработка сценарного плана аналогичной игры с другими персонажами. Создание аналогичной игры по разработанному сценарному плану. Сохранение проекта в разделе «Мои работы».

Создание аналогичной программы по собственному замыслу.

**Видеоурок** «Уроки по Scratch. Переводчик» [\(https://www.youtube.com/watch?v=bkntBhK](https://www.youtube.com/watch?v=bkntBhK-mhE)[mhE\)](https://www.youtube.com/watch?v=bkntBhK-mhE)

**Видеоурок** «Scratch для начинающих.Урок 7» [\(https://www.youtube.com/watch?v=SaytrydTjc8\)](https://www.youtube.com/watch?v=SaytrydTjc8)

#### **9. Тренажеры и викторины (8 часов)**

Случайные числа.

Обсуждение сценарного плана тренажера устного счета. Создание тренажера устного счета. Сохранение проекта в разделе «Мои работы».

Правила создания викторин. Создание викторины по образцу. Сохранение проекта вразделе «Мои работы».

Анализ сценарного плана викторины.

Создание викторины по разработанному сценарному плану. Сохранение проекта в разделе «Мои работы».

**Видеоурок** «Scratch для начинающих.Урок 10»

### [\(https://www.youtube.com/watch?v=rpDhgT5gdJw\)](https://www.youtube.com/watch?v=rpDhgT5gdJw)

# **10. Презентация проектов (10 часов)**

Презентация проектов, выполненных обучающимися.

#### **4. Формы аттестации и их периодичность.**

Для отслеживания результативности образовательной деятельности по программе проводятся: текущий, промежуточный и итоговый контроль.

*Текущий контроль* – оценка уровня и качества освоения тем/разделов программы и личностных качеств обучающихся. Осуществляется на занятиях в течение всего времени обучения по данной программе.

*Промежуточный контроль* – оценка уровня и качества освоения обучающимися дополнительной общеразвивающей программы по итогам изучения раздела, темы. *Итоговый контроль* – оценка уровня и качества освоения обучающимися дополнительной общеразвивающей программы по завершению учебного модуля или всего периода обучения по программе.

*Основными формами проверки знаний обучающихся являются:*

- устный опрос:
- беседа (индивидуальная и групповая);
- наблюдение;
- практическая работа на ПК;
- защита/презентация проекта.

*Текущий контроль* усвоения материала осуществляется путем устного опроса или беседы. Задачей устного опроса является не столько оценивание знаний обучающихся, сколько определение проблемных мест в усвоении материала и фиксирование внимания учеников на сложных понятиях, явлениях, процессе. Оценка за устный опрос не выставляется. Промежуточный контроль проводится в форме практических работ на ПК. По результатам проверки практической работы оценка не выставляется. Преподаватель озвучивает обучающимся ошибки, допущенные в процессе практической работы, и дает рекомендации по их исправлению. Итоговый контроль проводится в форме практической работы по учебной программе. По итогам работы ставится итоговая оценка – **«Зачет».**

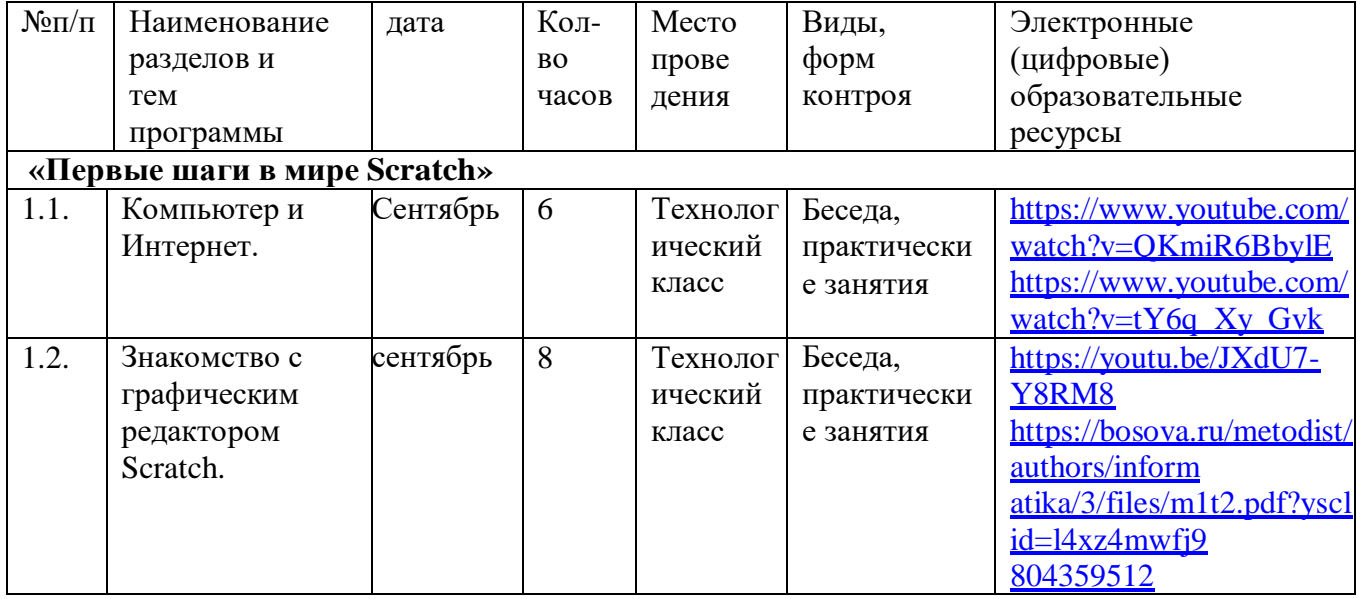

#### **Календарный учебный график**

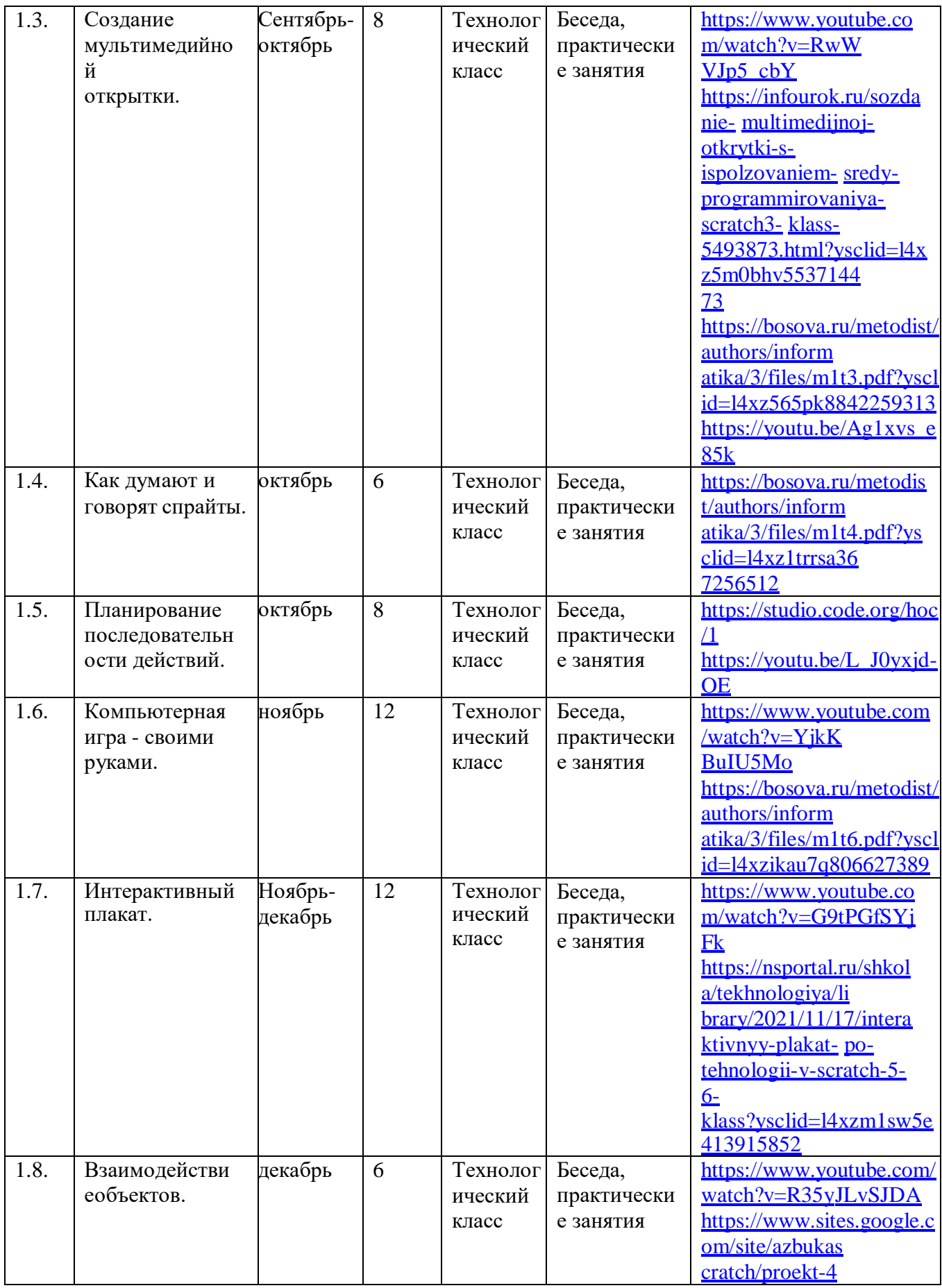

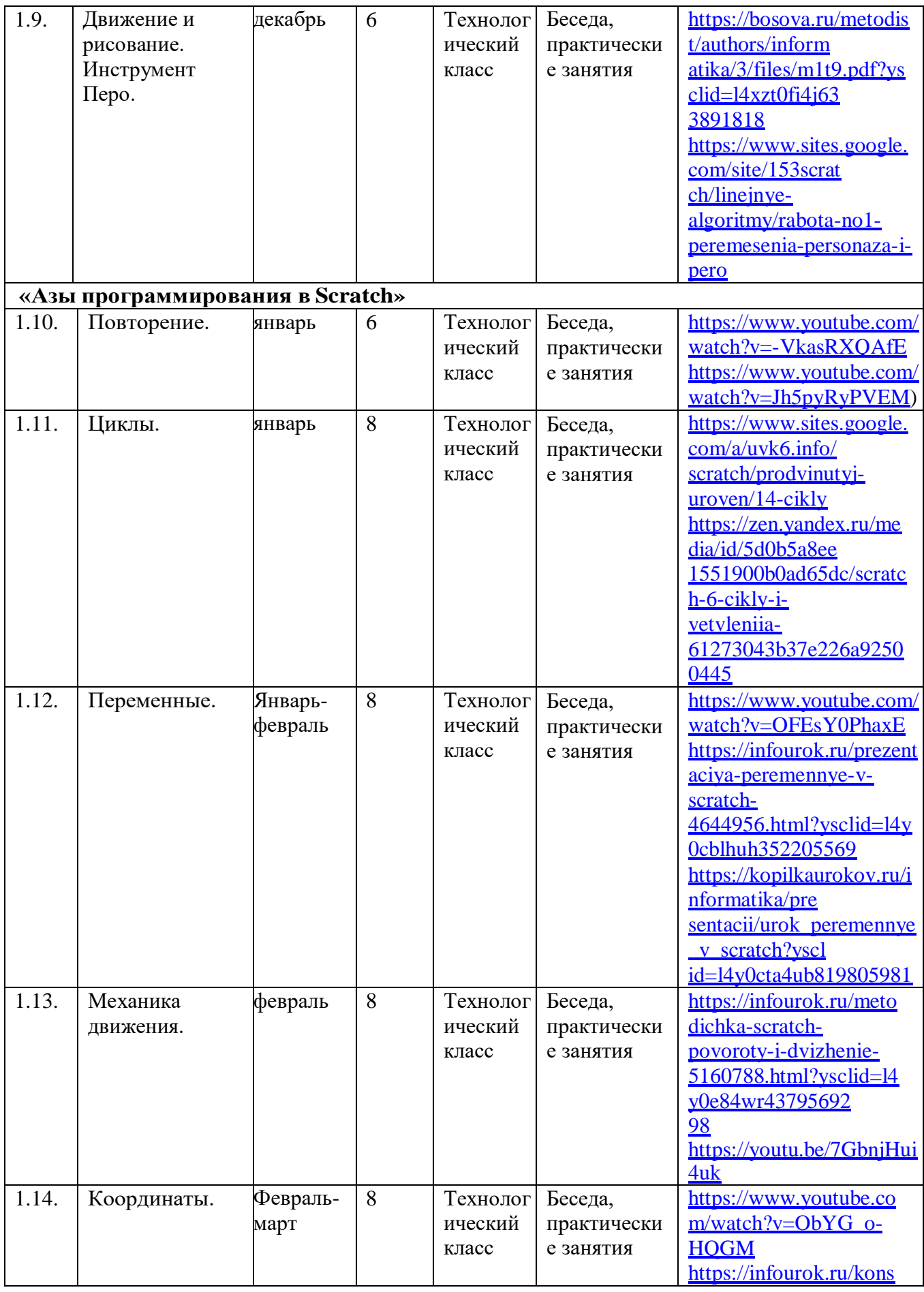

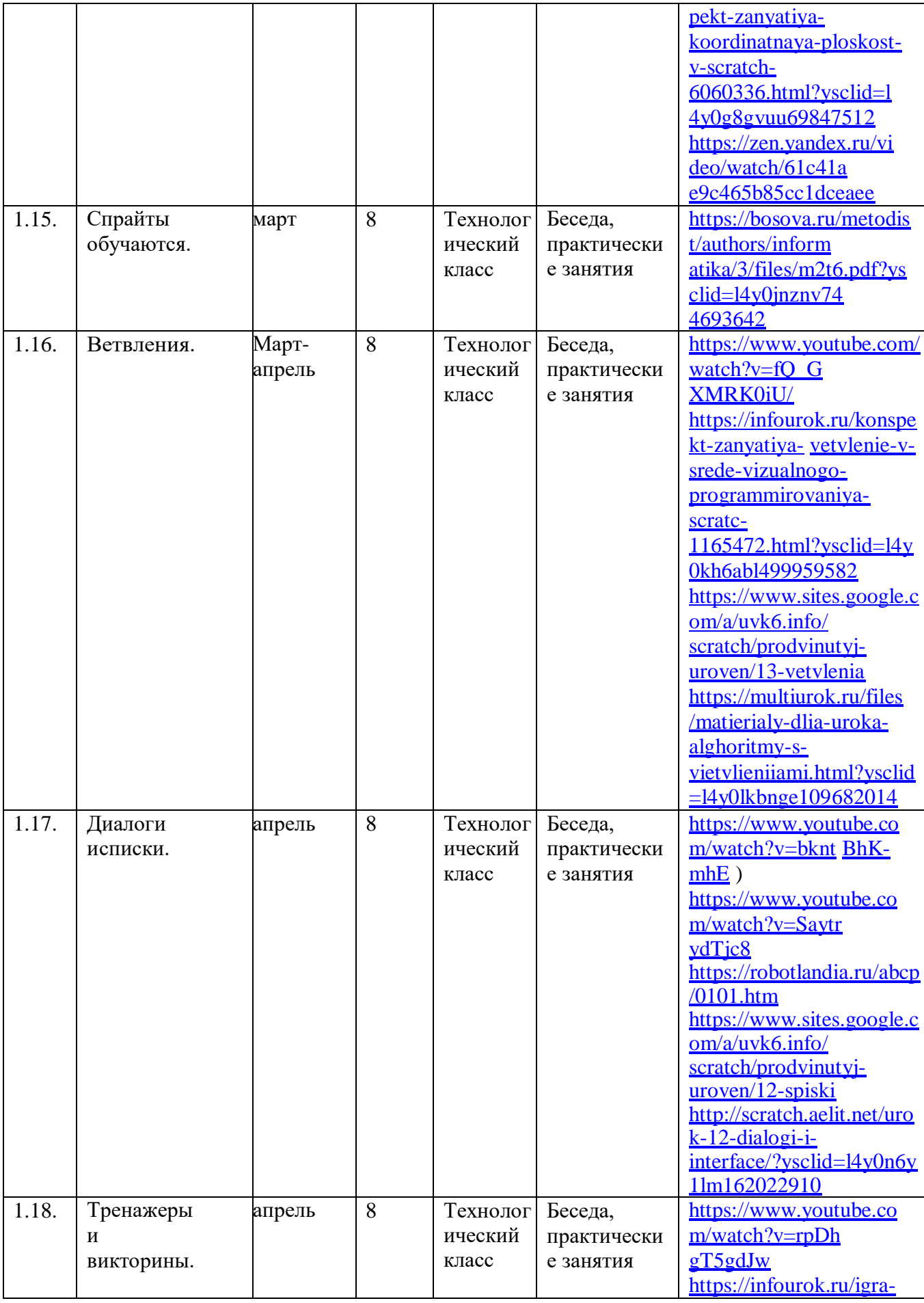

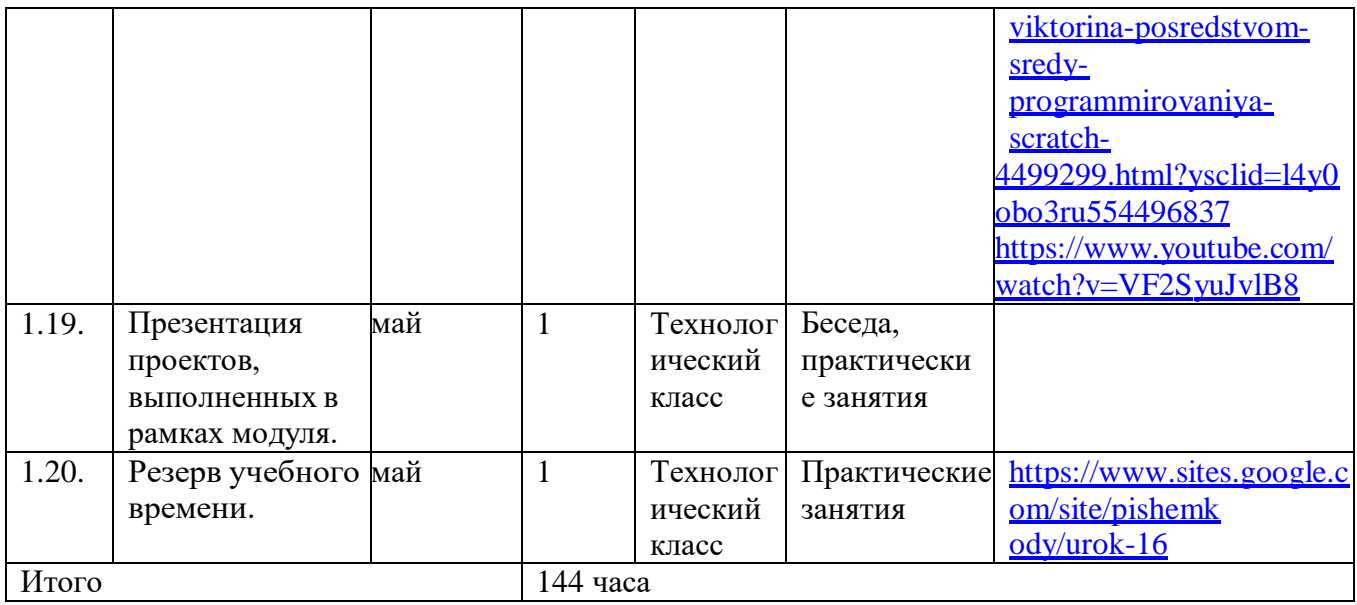

#### **2.Комплекс организационно-педагогических условий**

#### **Методическое обеспечение**

#### **Форма организации учебного занятия**

С целью достижения качественных результатов учебный процесс оснащен современными техническими средствами. К каждой теме занятия разработаны презентации теоретического материала. С помощью мультимедийных элементов занятие визуализируется, вызывая положительные эмоции у обучающихся и создавая условия для успешной деятельности каждого ребенка.

#### **Формы работы:**

 **Занятия**. Программа «Алгоритмическое мышление и программирование на Scratch» рассчитана на 1 учебный год и построена на поэтапном освоении материала от «простого к сложному». С учётом возрастных особенностей детей- основное время отводится на выполнение практических работ под руководством педагога.

 **Урок-игра** (игровая деятельность) Игровая деятельность – ведущая деятельность учащихся данного возраста. Использование игрового метода на уроках призвано способствовать созданию благоприятной психологической атмосферы общения. Игра способствует развитию у детей произвольного внимания, повышает мотивацию к деятельности. Среда программирования Scratch рассчитана на игровое обучение, так как в ходе учебного процесса ребенок больше ощущает себя создателем игры, чем учеником, задача педагога же состоит в том, чтобы направить его деятельность на изучение и закрепление новых навыков.

 **Урок-проект** (проектная деятельность) Метод проектов направлен на то, чтобы развить активное самостоятельное мышление ребенка и научить его не просто запоминать и воспроизводить знания, которые дает ему педагог, а уметь применять их на практике. Проектная методика отличается коллективным характером деятельности, которая при этом является творческой и ориентированной на личность обучающегося. Она предполагает высокий уровень индивидуальной и коллективной ответственности за выполнение каждого задания по разработке проекта. Совместная работа группы учащихся над проектом неотделима от коммуникативного взаимодействия обучающихся. Проект является одной из форм организации исследовательской познавательной деятельности, в которой учащиеся занимают активную позицию. При подборе темы проекта педагог должен ориентироваться на интересы и потребности учащихся, их возможности и личную значимость предстоящей работы, практическую значимость результата

работы над проектом. Выполненный проект может быть представлен в самых разных формах: мультфильм, игра и другие. Разнообразны и формы презентации проекта: доклад, дискуссия, демонстрация мультфильма или игры. Главным результатом работы над проектом будут актуализация имеющихся и приобретение новых знаний, навыков и умений и их творческое применение в новых условиях. Работа над проектом требует от учащихся самостоятельной деятельности, координации действий, активного исследовательского, исполнительского и коммуникативного взаимодействия. Роль преподавателя заключается в подготовке учащихся к работе над проектом, выборе темы, в оказании помощи учащимся при планировании работы, в текущем контроле и консультировании учащихся по ходу выполнения проекта.

#### **Педагогические технологии и приемы**

Технология группового обучения, технология игровой деятельности, технология развивающего обучения, технология проектной деятельности, технология коллективной творческой деятельности, технология сотрудничества. Для привлечения внимания ребенка необходимо не только разнообразие деятельности во время учебного процесса, но также и личностноориентированный подход к каждому ребенку. Именно такой подход позволит ребенку раскрыть и развить свои личностные качества.

#### **Условия реализации программы.**

#### **Материально-техническое обеспечение.**

Занятия проводятся в помещении, где есть учебная зона: столы, стулья по количеству участников.

Необходимое оборудование:

- 1.Учебно-наглядные пособия:
- В карточки проектов, образцы и модели;
- В иллюстрации, картинки с изображениями предметов и объектов;
- В мультимедиа объекты по темам курса; Оборудование:
- компьютеры с выходом в Интернет;
- 3.Электронно-программное обеспечение:
	- специализированные цифровые инструменты учебной деятельности (компьютерные программы);
- 4. Технические средства обучения:
	- мультимедийный проектор;
	- компьютер с учебным программным обеспечением;
	- демонстрационная доска для работы маркерами;
	- магнитная доска;
	- сканер, ксерокс принтер;
	- интерактивная доска.

**Требования к педагогическому работнику**: высшее педагогическое образование, первая или высшая квалификационная категория.

#### **Оценочные материалы**

Теоретические знания проверяются посредствам небольших презентаций, индивидуальных и групповых бесед. Материал считается усвоенным, если обучающийся грамотно знает теорию и выполняет практическую работу. Не усвоенным считается материал, если обучающийся не может выполнить практическую работу или не может ответить пройденный материал. В случае, если практическая работа выполнена с педагогической поддержкой или обучающийся не может полностью изложить теорию, материал считается усвоенным не до конца.

**Итоговая аттестация** проводится в форме практической работы по учебной программе. По

итогам работы ставится итоговая оценка – «Зачет».

**Итоговая работа -** сделать собственный проект в среде программирования Scratch.

#### **Критерии оценки итоговой работы**

Оценка теоретических знаний и практических умений и навыков учащихся осуществляется по трем уровням: высокий, средний, низкий.

**Высокий уровень** – учащиеся должны знать правила техники безопасности при работе, грамотно излагать программный материал, знать основные блоки команд, уметь выполнять алгоритмы, описанные с использованием конструкций ветвления и повторения и уметь самостоятельно создавать и выполнять программы для решения алгоритмических задач в программе Scratch.

**Средний уровень** – учащиеся должны знать основные блоки команд, уметь выполнять алгоритмы, описанные с использованием конструкций ветвления и повторения, грамотно и по существу излагать программный материал, не допуская существенных неточностей в ответе.

**Низкий уровень** – учащиеся не знают значительной части материала, допускают существенные ошибки, с большими затруднениями выполняют практические задания.

При обработке результатов учитываются критерии для выставления уровней:

Высокий уровень – выполнение 100% - 70% заданий;

Средний уровень – выполнение от 50% до 70% заданий;

Низкий уровень - выполнение менее 50% заданий.

# **УЧЕБНО-МЕТОДИЧЕСКОЕ ОБЕСПЕЧЕНИЕ ОБРАЗОВАТЕЛЬНОГО ПРОЦЕССА**

#### **ОБЯЗАТЕЛЬНЫЕ УЧЕБНЫЕ МАТЕРИАЛЫ ДЛЯ УЧЕНИКА**

Scratch 2.0: от новичка к продвинутому пользователю. Пособие для подготовки к Scratch-Олимпиаде/А.С.Путина; под ред. В.В.Тарапаты.-М.: Лаборатория знаний, 2019.-87с.: ил-(Школа юного программиста).

Scratch 2.0: от новичка к продвинутому пользователю. Пособие для подготовки к Scratch-Олимпиаде/А.С.Путина; подред.В.В.Тарапаты.-М.:Лаборатория знаний,2019.-87с.: ил. - (Школа юного программиста).

#### **МЕТОДИЧЕСКИЕ МАТЕРИАЛЫ ДЛЯ УЧИТЕЛЯ**

Scratch 2.0: от новичка к продвинутому пользователю. Пособие для подговтовки к Scratch-Олимпиаде/А.С.Путина; подред.В.В.Тарапаты.-М.: Лаборатория знаний, 2019.-87с.:ил.-(Школа юного программиста).

Информатика.5-6 класс: Практикум по программированию в среде Scratch// Практикум по программированию в среде Scratch/Т.Е.Сорокина,А.Ю.Босова;подред.Л.Л.Босовой.-М.:БИНОМ. Лаборатория знаний,2019.—144с.

Творческие задания в среде Scratch: рабочая тетрадь для 5 – 6 классов/Ю. В. Пашковская. - 3-е изд., перераб. и доп. — М.: Лаборатория знаний,2018.—192с.:ил.- (Школа программиста).

- 1. Учимся вместе со Scratch. Программирование, игры, робототехника/В.В.Тарапата, Б.В.Прокофьев.- М.: Лаборатория знаний,2019.—228с.:ил.-(Школа юного программиста). Scratch 2.0: от новичка к продвинутому пользователю. Пособие для подговтовкикScratch-Олимпиаде/А.С.Путина;подред.В.В.Тарапаты.—М.:Лаборатория знаний,2019.—87с.:ил.— (Школа юного программиста).
- 1. Информатика.5-6 класс: Практикум по программированию в среде Scratch// Практикум по программированию в среде Scratch/Т.Е.Сорокина, А.Ю.Босова; подред.Л.Л.Босовой.— М.:БИНОМ.Лаборатория знаний,2019.—144с.
- 2. Творческие задания в среде Scratch: рабочая тетрадь для 5–6классов/Ю. В. Пашковская. 3-е изд., перераб. и доп. — М.: Лаборатория знаний,2018.—192с.:ил.—(Школапрограммиста).
- 3. Учимся вместе со Scratch. Программирование, игры, робототехника/В.В.Тарапата,Б.В.Прокофьев.—М.:Лаборатория знаний,2019.-228с.:ил.-

(Школа юного программиста).

# **ЦИФРОВЫЕ ОБРАЗОВАТЕЛЬНЫЕ РЕСУРСЫ И РЕСУРСЫ СЕТИ ИНТЕРНЕТ**

- 1. Лаборатория информационных технологий. Программирование игр и анимации и в Scratc[hhttp://scratch.aelit.net/](http://scratch.aelit.net/)
- 2. Код-клубhttps://sites.google.com/site/pishemkody/home
- 3. Босова Информатика https:/[/www.youtube.com/channel/U](http://www.youtube.com/channel/)CTn1twdHTQQyFZbVi-4UxNg
- 4. Айтигенио онлайн-школа https:/[/www.youtube.com/channel/U](http://www.youtube.com/channel/)CSBeL28cCqIyHFxmCTK1Ejw
- 5. Официальный сайт проекта Scratchhttps://scratch.mit.edu/
- 6. Руководства[.https://scratch.mit.edu/ideas](https://scratch.mit.edu/ideas)
- 7. [bosova.ru](https://bosova.ru/metodist/authors/informatika/3/files/pkvdpsp.pdf)
- 8. [https://nsportal.ru](https://nsportal.ru/)
- 9. https://infourok.ru
- 1. Лаборатория информационных технологий. Программирование игр и анимации и в Scratc[hhttp://scratch.aelit.net/](http://scratch.aelit.net/)
- 2. Код-клубhttps://sites.google.com/site/pishemkody/home
- 3. Босова Информатика https:/[/www.youtube.com/channel/U](http://www.youtube.com/channel/)CTn1twdHTQQyFZbVi-4UxNg
- 4. Айтигенио—онлайн-школа https:/[/www.youtube.com/channel/U](http://www.youtube.com/channel/)CSBeL28cCqIyHFxmCTK1Ejw
- 5. ОфициальныйсайтпроектаScratchhttps://scratch.mit.edu/
- 6. Руководства[.https://scratch.mit.edu/ideas](https://scratch.mit.edu/ideas)
- 7. [bosova.ru](https://bosova.ru/metodist/authors/informatika/3/files/pkvdpsp.pdf)
- 8. [https://nsportal.ru](https://nsportal.ru/)
- 9. https://infourok.ru

# **МАТЕРИАЛЬНО-ТЕХНИЧЕСКОЕ ОБЕСПЕЧЕНИЕ ОБРАЗОВАТЕЛЬНОГО ПРОЦЕССА**

Компьютер, интерактивная доска, сканер, принтер, интернет.

# **УЧЕБНОЕ ОБОРУДОВАНИЕ**

Тесты, плакаты, интерактивная доска.

# **ОБОРУДОВАНИЕ ДЛЯ ПРОВЕДЕНИЯ ПРАКТИЧЕСКИХ РАБОТ**

Компьютер, интерактивная доска, сканер, принтер, интернет, тетрадь.